# **Identity Provider**

# Workcloud Communication

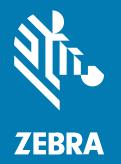

# **Quick Start Guide**

#### 2025/04/02

ZEBRA and the stylized Zebra head are trademarks of Zebra Technologies Corporation, registered in many jurisdictions worldwide. All other trademarks are the property of their respective owners. ©2025 Zebra Technologies Corporation and/or its affiliates. All rights reserved.

Information in this document is subject to change without notice. The software described in this document is furnished under a license agreement or nondisclosure agreement. The software may be used or copied only in accordance with the terms of those agreements.

For further information regarding legal and proprietary statements, please go to:

SOFTWARE: zebra.com/informationpolicy. COPYRIGHTS: zebra.com/copyright. PATENTS: ip.zebra.com. WARRANTY: zebra.com/warranty. END USER LICENSE AGREEMENT: zebra.com/eula.

# Terms of Use

### **Proprietary Statement**

This manual contains proprietary information of Zebra Technologies Corporation and its subsidiaries ("Zebra Technologies"). It is intended solely for the information and use of parties operating and maintaining the equipment described herein. Such proprietary information may not be used, reproduced, or disclosed to any other parties for any other purpose without the express, written permission of Zebra Technologies.

### **Product Improvements**

Continuous improvement of products is a policy of Zebra Technologies. All specifications and designs are subject to change without notice.

# **Liability Disclaimer**

Zebra Technologies takes steps to ensure that its published Engineering specifications and manuals are correct; however, errors do occur. Zebra Technologies reserves the right to correct any such errors and disclaims liability resulting therefrom.

# **Limitation of Liability**

In no event shall Zebra Technologies or anyone else involved in the creation, production, or delivery of the accompanying product (including hardware and software) be liable for any damages whatsoever (including, without limitation, consequential damages including loss of business profits, business interruption, or loss of business information) arising out of the use of, the results of use of, or inability to use such product, even if Zebra Technologies has been advised of the possibility of such damages. Some jurisdictions do not allow the exclusion or limitation of incidental or consequential damages, so the above limitation or exclusion may not apply to you.

# **Workcloud Communication IDP**

The Identity Provider (IDP) service provides customers with a mechanism to maintain user identity information, supporting customers who use Workcloud Communication in a shared device model. The IDP provides a user with a single set of credentials to ensure that the user is who they say they are across multiple platforms, applications, and networks.

# **IDP Requirements**

Zebra manages the IDP. This includes creating the realm and providing an SFTP location for the customer to upload user data. The user data is imported into the IDP and the PTT Pro Server. After the import is complete, users can log in to PTT Pro for Android and authenticate against the IDP.

Zebra and the customer must complete the following steps:

- Zebra and the customer agree on the realm name. This is the URL for the IDP.
- Zebra creates the realm and configures the SFTP site.
- Zebra shares the credentials with the customer.
- Zebra creates the customer in the PTT Pro Server.
  - The customer must include one or more departments.
  - Each department must contain one or more groups.
  - Zebra creates a sitemap file if the customer data is distributed over multiple PTT Pro Servers in the cluster.
- The customer configures their PTT Pro clients with the Client ID and the Client Secret. Zebra provides this information as a Provisioning Manager token or a JSON file. Refer to the Workcloud Communication Provisioning Manager Customer Administrator Guide and the Workcloud Communication PTT Pro for Android Configuration Guide for more information.

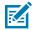

**NOTE:** Zebra PTT Pro for iOS requires Profile Manager to use the Workcloud Communication IDP .

# User Import for the IDP

The user data for a PTT Pro customer is contained in a CSV. The customer uploads their user data to the Workcloud Communication IDP using SFTP. A customer administrator can verify that users are added or removed by viewing the users in the PTT Pro server. The import script runs every hour on the hour.

The IDP supports integration with the Profile Manager, and you can use a single CSV file to import users into both systems. Refer to Integration with Profile Manager for more information.

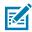

**NOTE:** Errors in the CSV file can disrupt users' PTT service. Verify the data and format of the CSV file before uploading it.

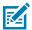

#### NOTE:

- The first row of the CSV file contains the column headers. Column headers are not required, but the columns must appear in the order specified below. The CSV fields cannot contain spaces.
- Include unused columns so the CSV file can be processed correctly.
- You can use a different column header name without changing its position.

#### **Employee ID**

A unique identifier for the user must be lowercase. This field is mandatory.

#### First Name

Used for the display name of the user. This field is mandatory.

#### Last Name

Used for the display name of the user. This field is mandatory.

#### Department

The department to which the user is added. The department must already exist in the PTT Pro Server before import because the CSV import process does not create a department.

#### Customer

Leave blank.

#### **PTT Group**

The groups in the PTT Pro Server the user is a member of. The groups must already exist because the CSV process does not create a group. Use a semicolon (;) as a delimiter to specify additional groups. A maximum of 10 groups can be specified in the CSV file. The maximum number of groups can be modified by Zebra in the IDP configuration.

#### **ESN**

This is an optional field. When a value is specified, the user is created and activated in the PTT Pro Server. The ESN value is used as the activation code. This field takes precedence over OAuth.

#### Time of change

Leave blank. This field is reserved for future use but must be included in the CSV.

#### Password

The password for the user. The password is provided to the IDP. This field is mandatory.

#### DomainUser

This field is mandatory. The DomainUser is the default value used for logging in to Zebra PTT Pro. The IDP's configuration can be modified to use the Employee ID instead. Contact your Zebra representative to make this change.

#### **PTT Originiate Groups**

This optional field lists the PTT talk groups separated by semi-colon. Users will only be able to initiate calls to these groups but cannot receive calls. Groups can be separated by semi-colon. If there are any additional groups in PTTPro that are not in the CSV, will be removed from the user association.

Group names in PTT Receive Groups and PTT Groups should be mutually exclusive. The group name in the CSV must match the group name in the PTT Pro Server.

#### FeatureKey

This optional field specifies the Feature Key template that the user is associated with. This template must be created in the PTT Pro Server at the appropriate level.

The user is assigned to the department level or customer level based on the system configuration.

If the user was assigned a Feature Key template and it is not specified in the CSV, the template is unassigned.

#### Settings

The optional field specifies the Client Settings template that the user is associated with. This template must be created in the PTT Pro Server at the appropriate level.

The user is assigned to the department level or customer level based on the system configuration.

If the user was assigned a Client Settings template and is not specified in the CSV, the template is unassigned.

#### Whitelist Users

The Workcloud IDP provides a way to maintain users in the PTT Pro Server whether or not they are listed in the CSV. This is useful when the PTT Pro user accounts are not device users but used for another purpose.

The list of users to white list is created with support from Zebra. These users are listed in the IDP configuration script under the whitelist\_users parameter.

- A user added to whitelist\_users is not deleted from the PTT Pro Server if not included in the CSV file.
- The user names in the whitelist\_users list must match the userLogin name in the PTT Pro Server and the Employee ID column in the CSV (if included).
- Linux wildcard expressions can be used to match one or more users. For example, Test.User\* would match all the users starting with the name Test.User. Zebra can help develop an expression pattern to match multiple users.

# **Customer Responsibilities**

A customer is responsible for creating, updating, and maintaining the CSV file of user information. This includes the initial upload of users. A customer can reduce the potential for errors by creating a process to manage changes to the CSV file.

- Designate a person who is responsible for changes to the CSV file.
- Update and upload the CSV file to reflect user roles and responsibilities.
- Maintain a backup copy of the CSV file.
- Verify the accuracy and format of the CSV file and submit changes through SFTP.
- Review changes in the PTT Pro server to verify the addition, removal, or modification of users.

# **User Management**

The CSV file specifies the users and their passwords in the Workcloud Communication IDP and the PTT Pro Server. The number of users is controlled by licensing in the PTT Pro Server. If the number of users in the CSV file exceeds the number of licenses, the PTT Pro Server limits the number of imported users.

#### Adding and Removing Users

Users can be added or removed by modifying the CSV file.

- When a user is added to the CSV file, the user is added to the IDP and the PTT Pro Server.
- When a user is removed from the CSV file, the user is removed from the IDP and the PTT Pro Server. If an error occurs for a user record, for example, the user password does not meet the password requirement policy, the user is not added to the PTT Pro Server.

The CSV file must contain the full list of users. The exception is for users using the PTT Pro PC Client. These users must be created using the PTT Pro Management Portal because the PC Client does not support OAuth.

#### **Password Management**

User authentication for PTT Pro uses OAuth. When users open PTT Pro for Android, they are prompted for their user name and password.

Figure 1 PTT Pro OAuth Login Screen

| 5:23 PM 🛈 🙏 📞                            | <b>?</b> |
|------------------------------------------|----------|
| <b>河。ZEBRA</b>                           |          |
| PTTPRO ZEBRA                             |          |
| Sign in with your organizational account |          |
| someone@example.com                      |          |
| Password                                 |          |
| Keep me signed in                        |          |
| Sign in                                  |          |
| Sign in using an X.509 certificate       |          |
| This is for the English users            |          |
|                                          |          |
| © 2016 Microsoft                         |          |
| <b>∢ ● ■</b>                             |          |

By default, passwords are managed through the CSV file. Any password changes made in the PTT Pro Server or through the device are overwritten during the next CSV file import. You can ask Zebra to modify how passwords are managed by changing the value of the customerpwdforcechange parameter.

When customerpwdforcechange is set to Y, the password is specified in the CSV file. When the value is N, the password specified in the CSV file is ignored.

# Integration with Profile Manager

The IDP can be used in a Profile Manager environment. The same CSV file can be used to import users into Profile Manager, and the PTT Pro Server imports users from Profile Manager. Profile Manager is required to support Zebra PTT Pro for iOS users.

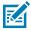

**NOTE:** If you use a different identifier provider, users can be added only to the PTT Pro server. For assistance, contact your Zebra support.

The column header name is not used by the IDP. The order of the columns in the CSV file is used to determine the user attribute. The Profile Manager uses the column header name to determine the user attribute. Columns used by Profile Manager that are not used by the IDP need to be placed after the last column used by the IDP.

| Profile Manager User Attribute | IDP Column                                        | Description                                                             |
|--------------------------------|---------------------------------------------------|-------------------------------------------------------------------------|
| User Name                      | Employee ID                                       |                                                                         |
| Password                       | Optional                                          |                                                                         |
| First Name                     | First Name                                        |                                                                         |
| Last Name                      | Last Name                                         |                                                                         |
| User Role Level                | NA                                                | Add a column to the end of the CSV file.                                |
| User Roles                     | Default PTT Group or PTT<br>Originate Only Groups |                                                                         |
| Organization                   | Optional                                          |                                                                         |
| Department                     | Department                                        |                                                                         |
| Force Logout                   | NA                                                | Add a column to the end of the CSV file. Set the value to TRUE.         |
| Authentication Method          | NA                                                | Add a column to the end of<br>the CSV file. Set the value to<br>OAUTH2. |
| PBX Extension                  | ΝΑ                                                | Optional. If used, add a column to the end of the CSV file.             |

#### Table 1 Profile Manager User Attributes

| Table 2 | PTT Pro | User Attributes |
|---------|---------|-----------------|
|---------|---------|-----------------|

| PTT Pro User Attribute | IDP Column  | Description          |
|------------------------|-------------|----------------------|
| UserLogin              | Employee ID |                      |
| FirstName              | First Name  |                      |
| LastName               | Last Name   |                      |
| GroupName              | Optional    |                      |
| organization           | Optional    |                      |
| Department             | Department  |                      |
| Phone                  | NA          | Optional for PTT Pro |

| Table 2 | PTT Pro User Attributes (Continued) |
|---------|-------------------------------------|
|---------|-------------------------------------|

| PTT Pro User Attribute | IDP Column | Description                                                 |
|------------------------|------------|-------------------------------------------------------------|
| Email                  | DomainUser |                                                             |
| oauthName              | DomainUser |                                                             |
| GroupUserTemplate      | NA         | Optional. If used, add a column to the end of the CSV file. |
| FeatureKeysTemplate    | FeatureKey |                                                             |
| ClientSettingsTemplate | Settings   |                                                             |

# **Revision History**

| Version      | Date           | Description                                                                                                   |
|--------------|----------------|----------------------------------------------------------------------------------------------------|
| MN-004666-01 | March 2023     | First version.                                                                                                |
| MN-004666-02 | April 2024     | Updates to CSV field descriptions.                                                                            |
| MN-004666-03 | August 2024    | Support for multiple PTT Pro Servers and integration with Profile Manager.                                    |
| MN-004666-04 | September 2024 | Support to split large groups.                                                                                |
| MN-004666-05 | March 2025     | Added that iOS requires Profile Manager to use the IDP. Updated description of ESN and DomainUser CSV fields. |

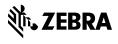

www.zebra.com